# MAKING THE MOST OF YOUR WEBEX MEETINGS

Tips and tricks to make your virtual meetings easy and productive

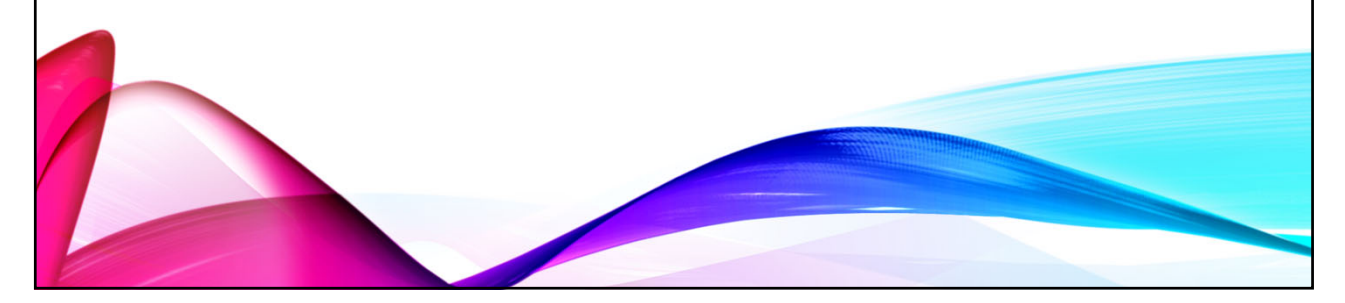

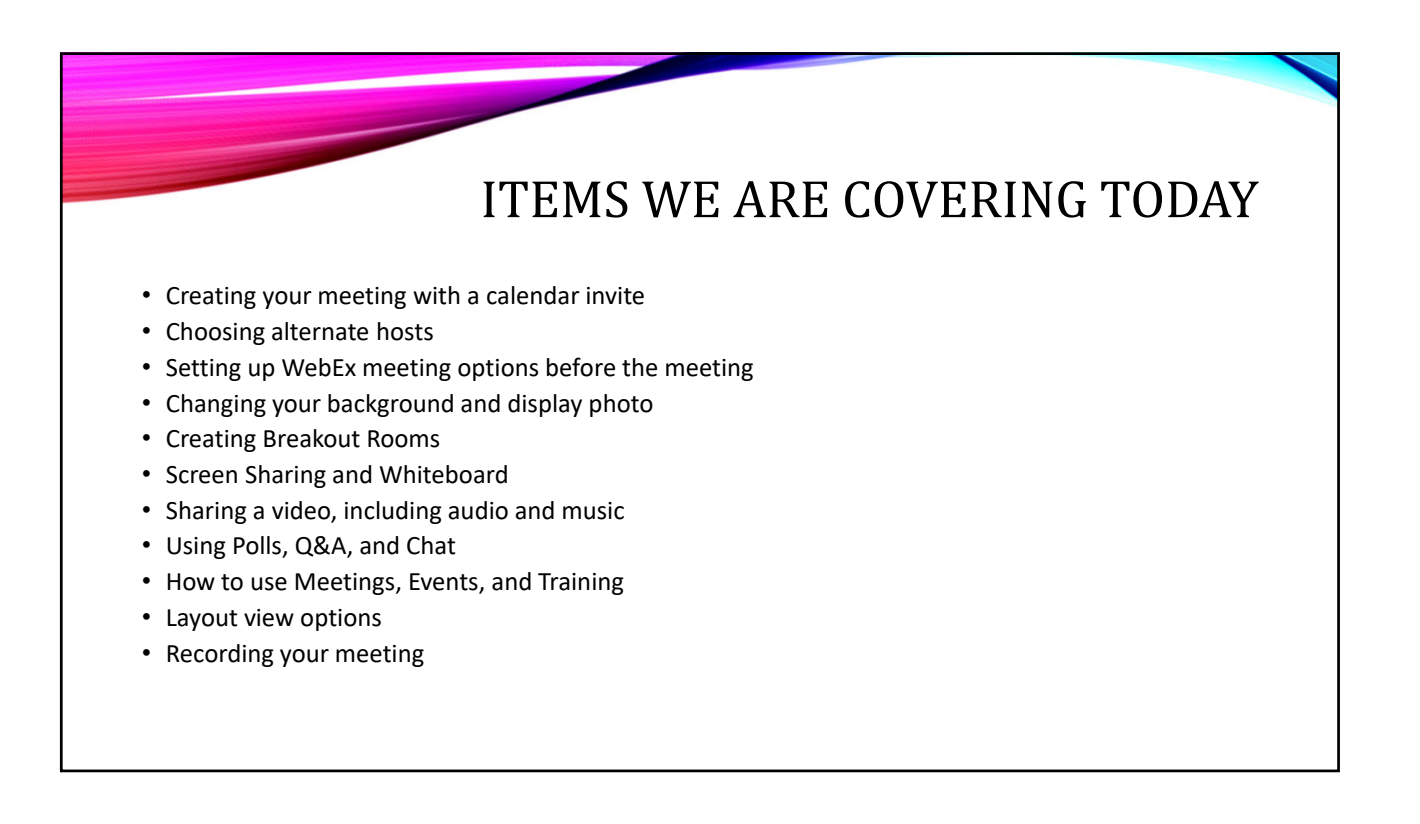

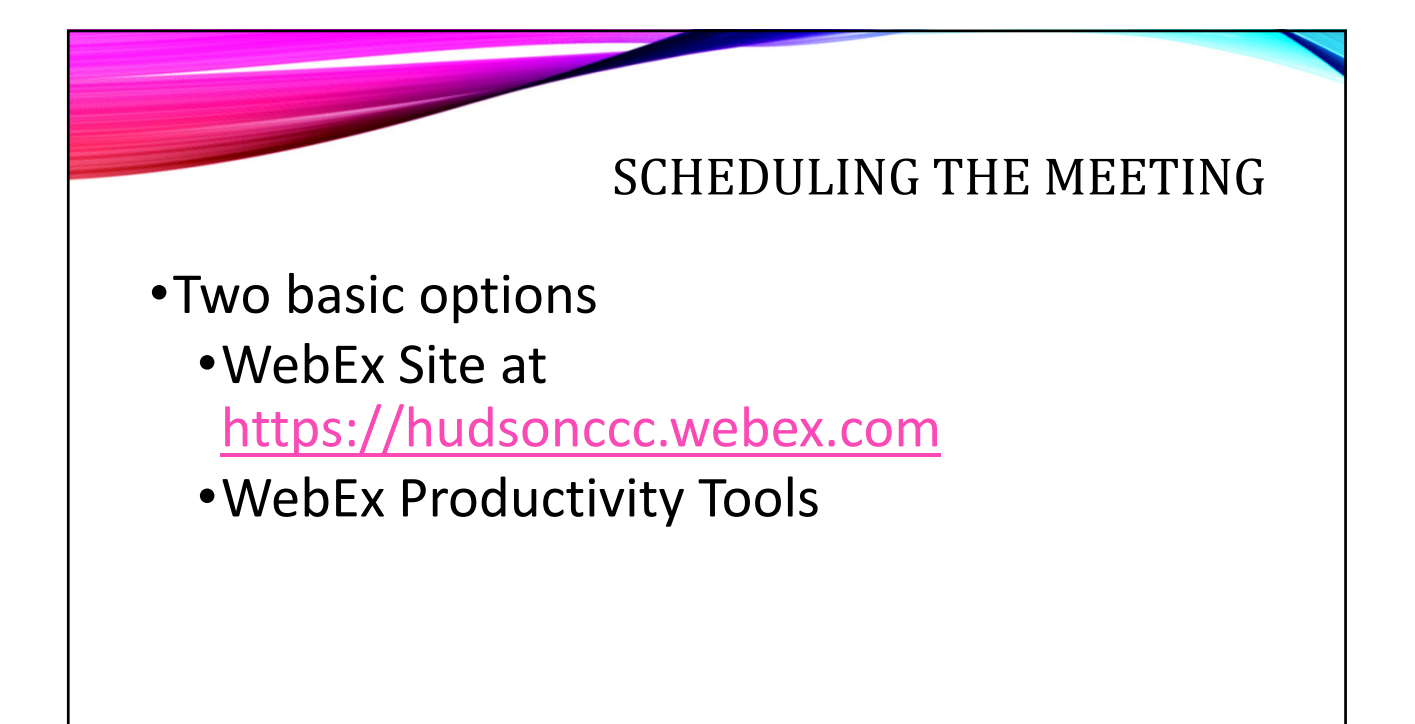

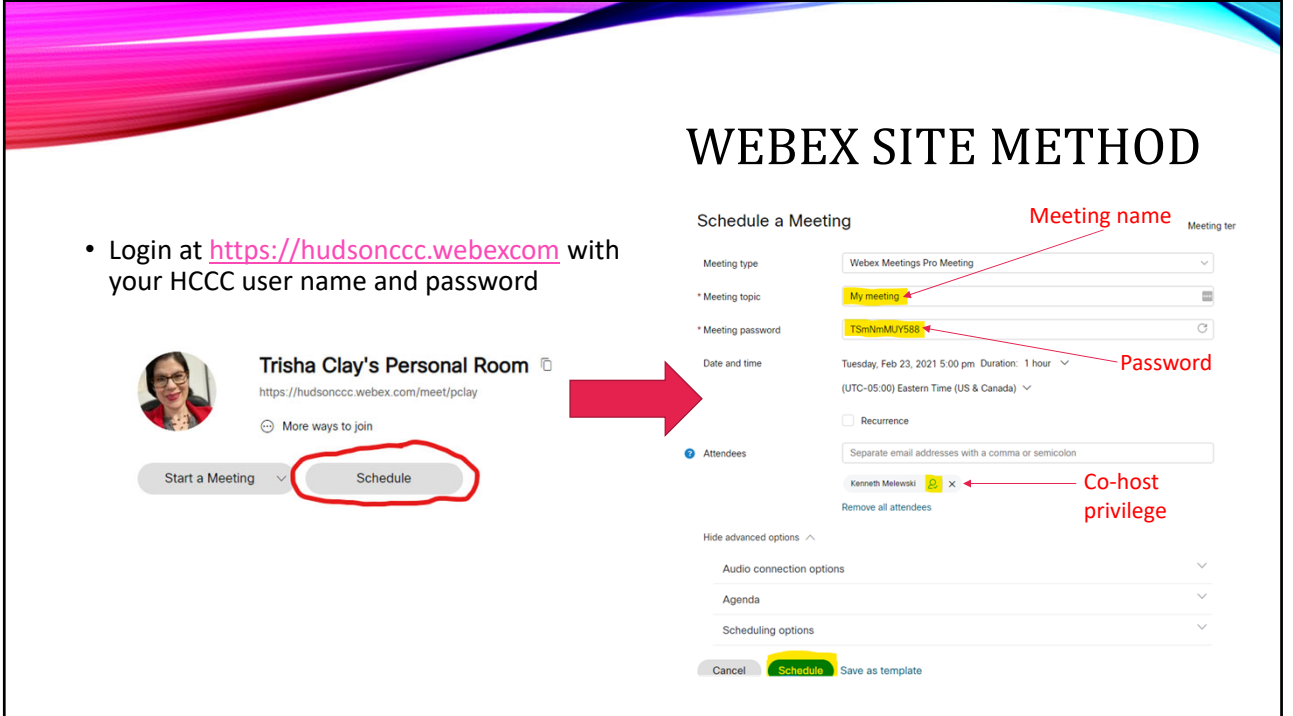

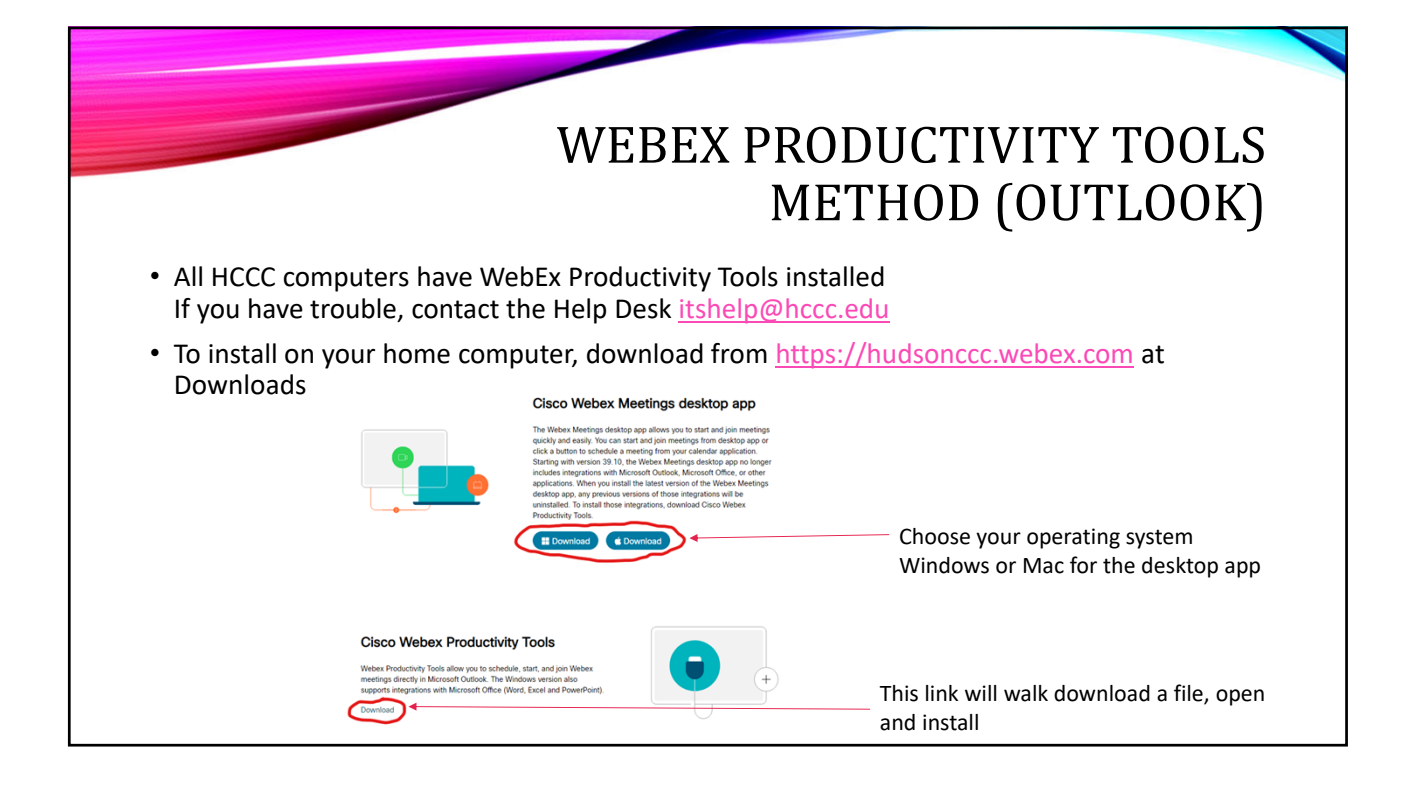

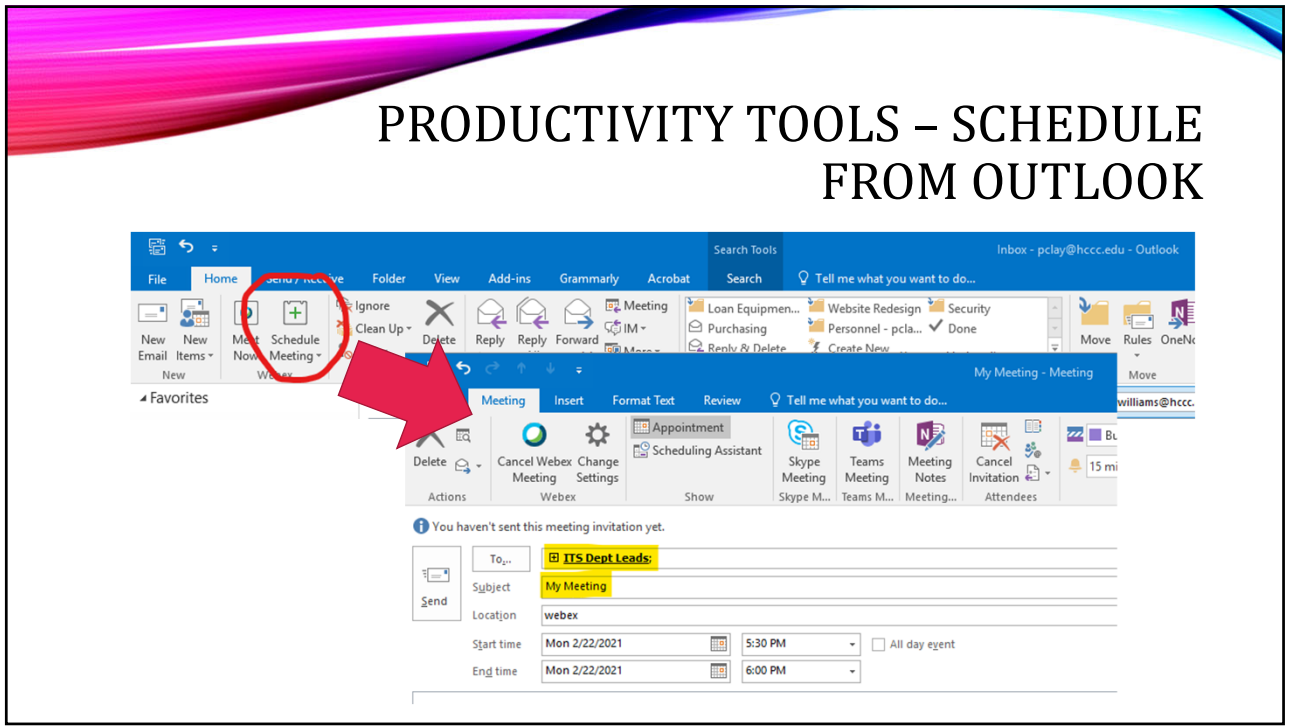

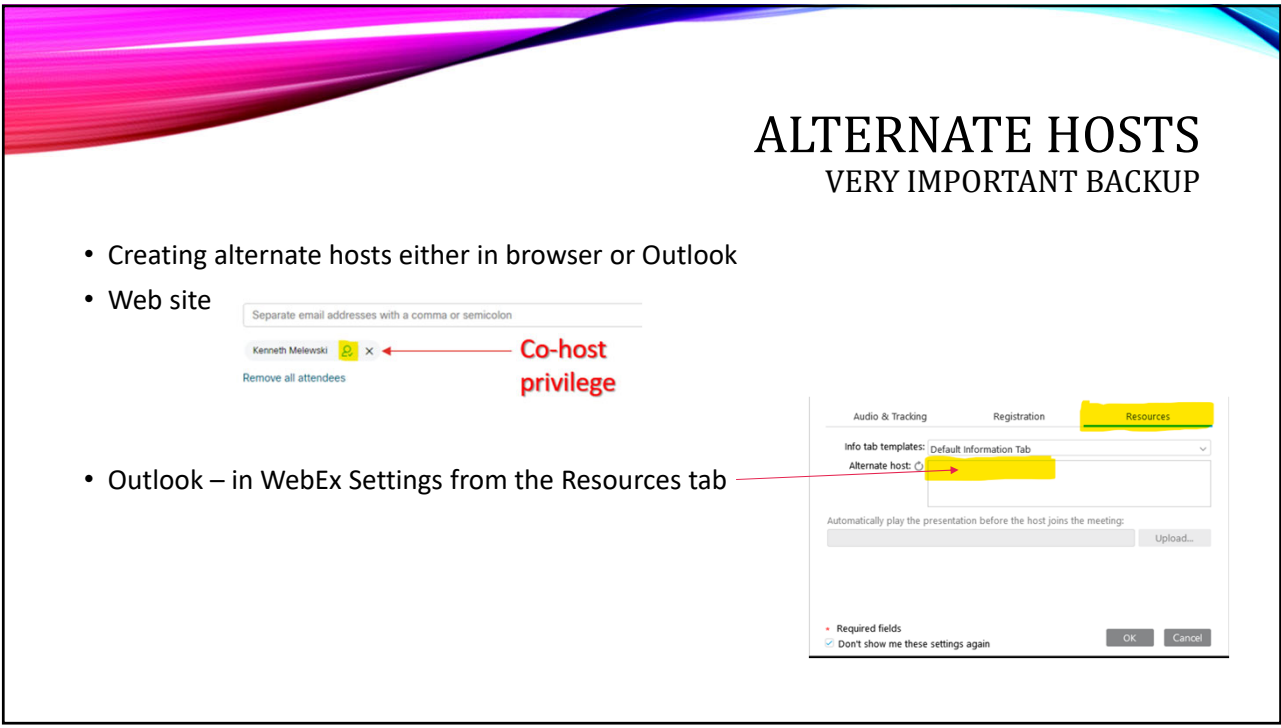

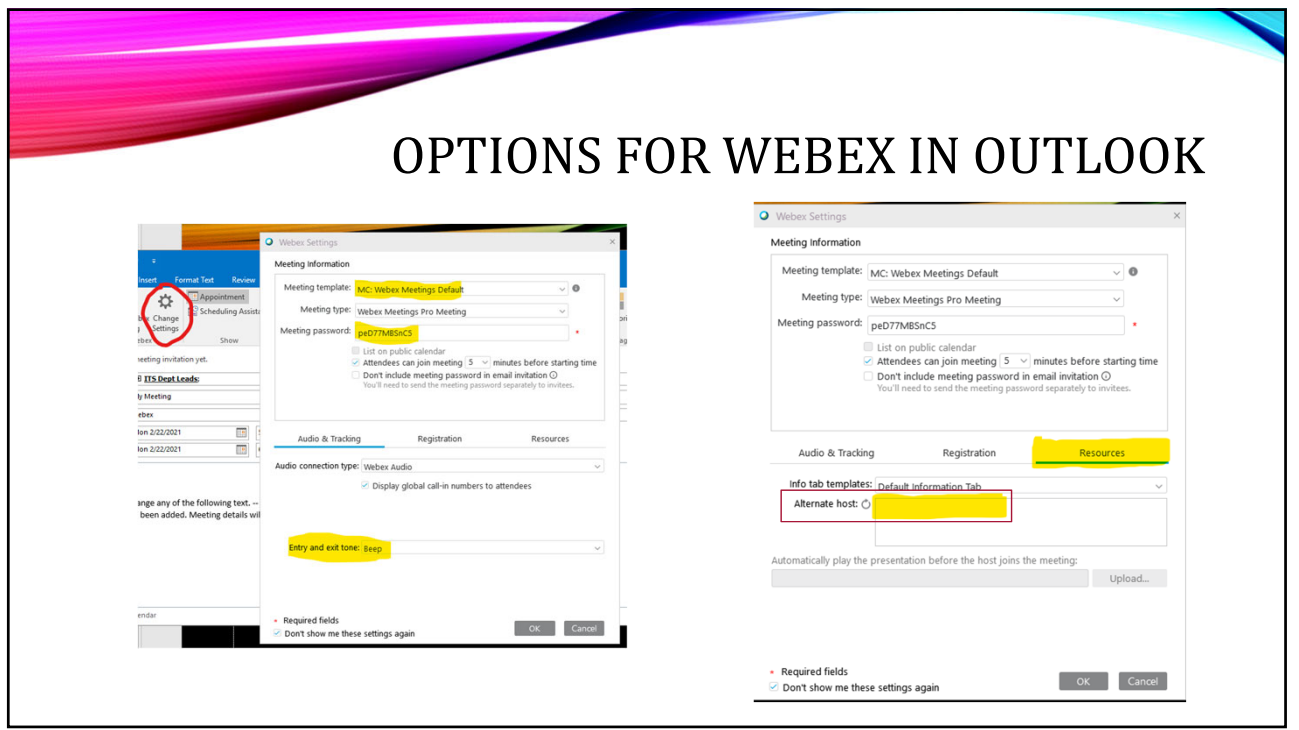

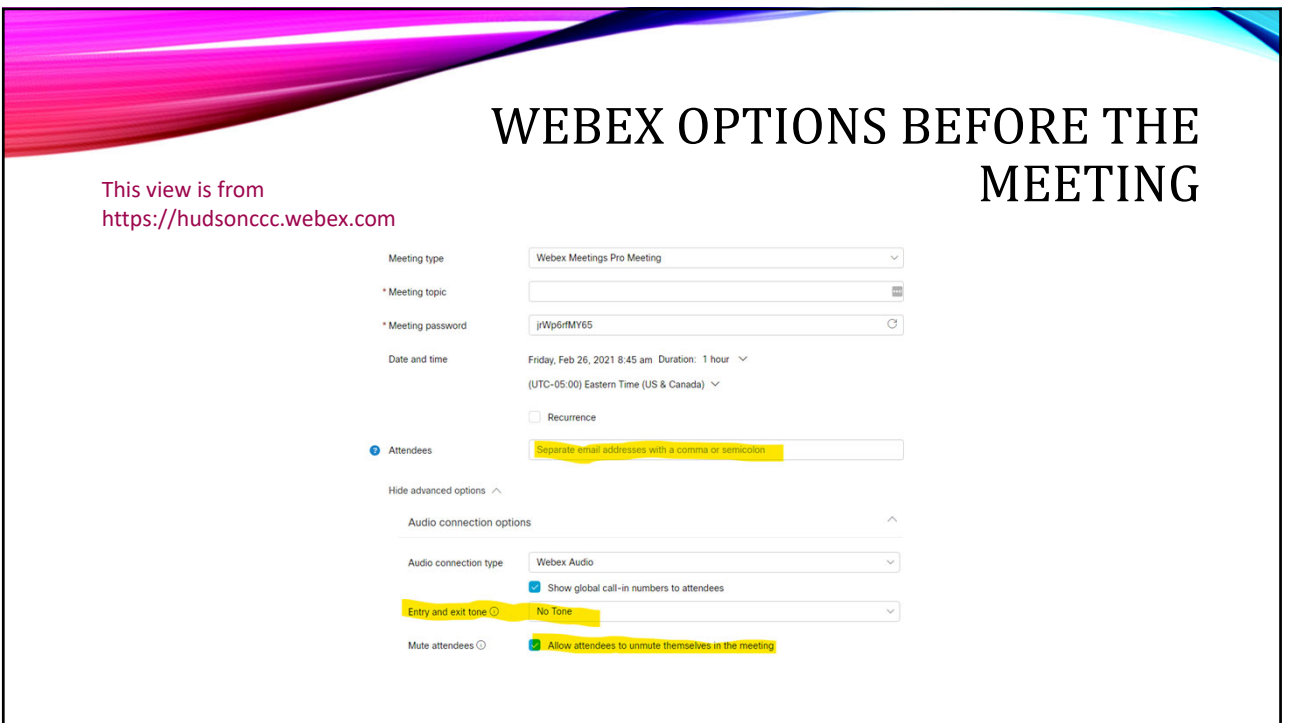

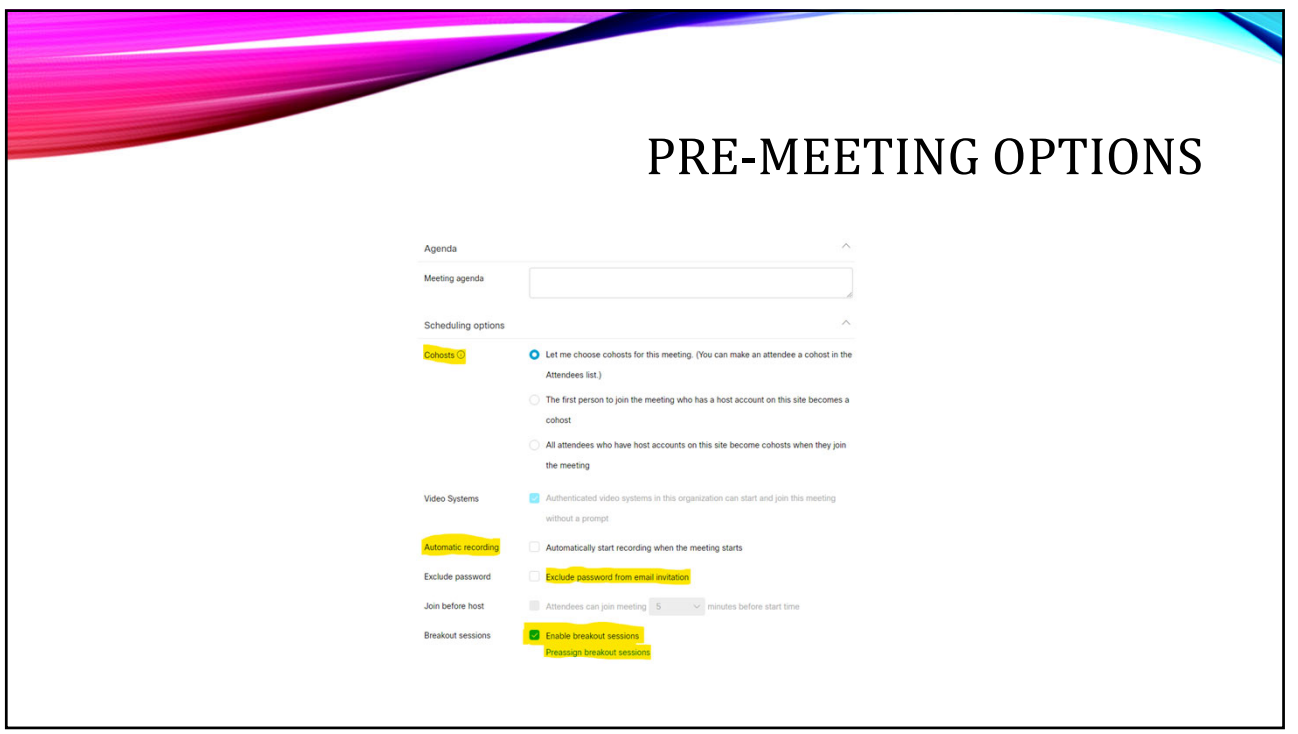

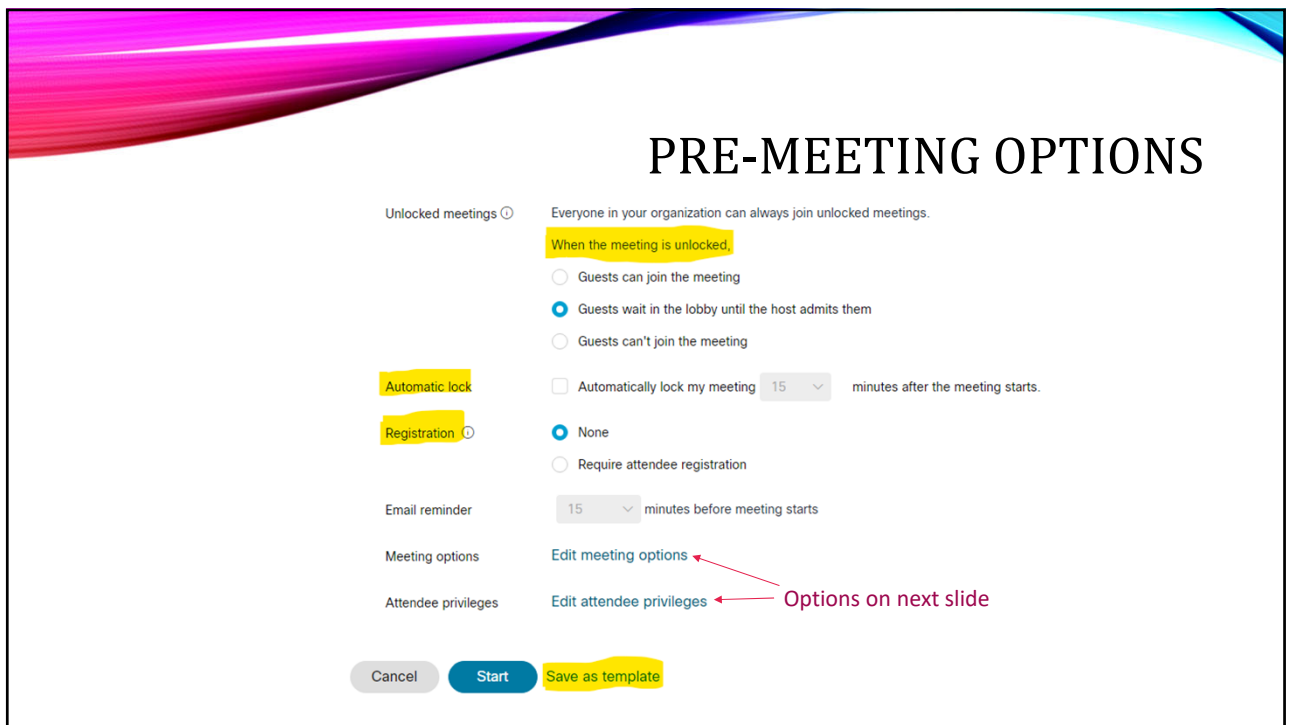

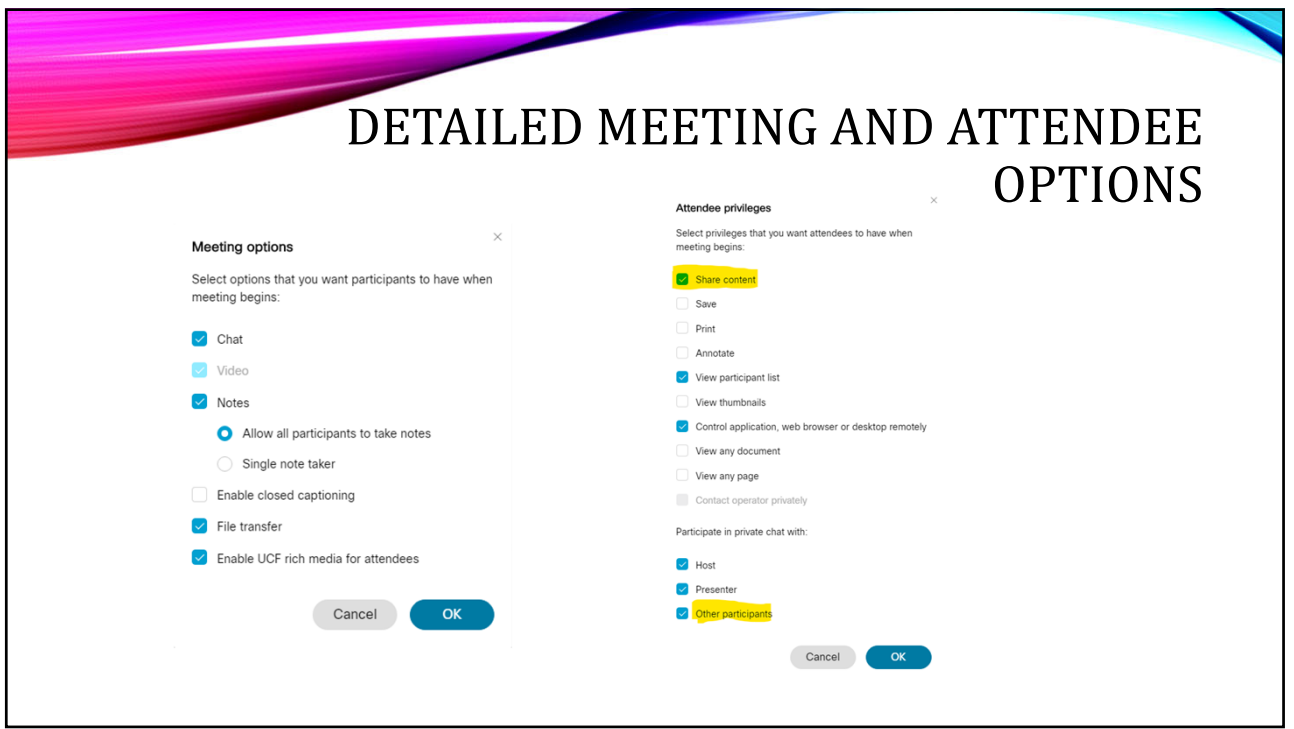

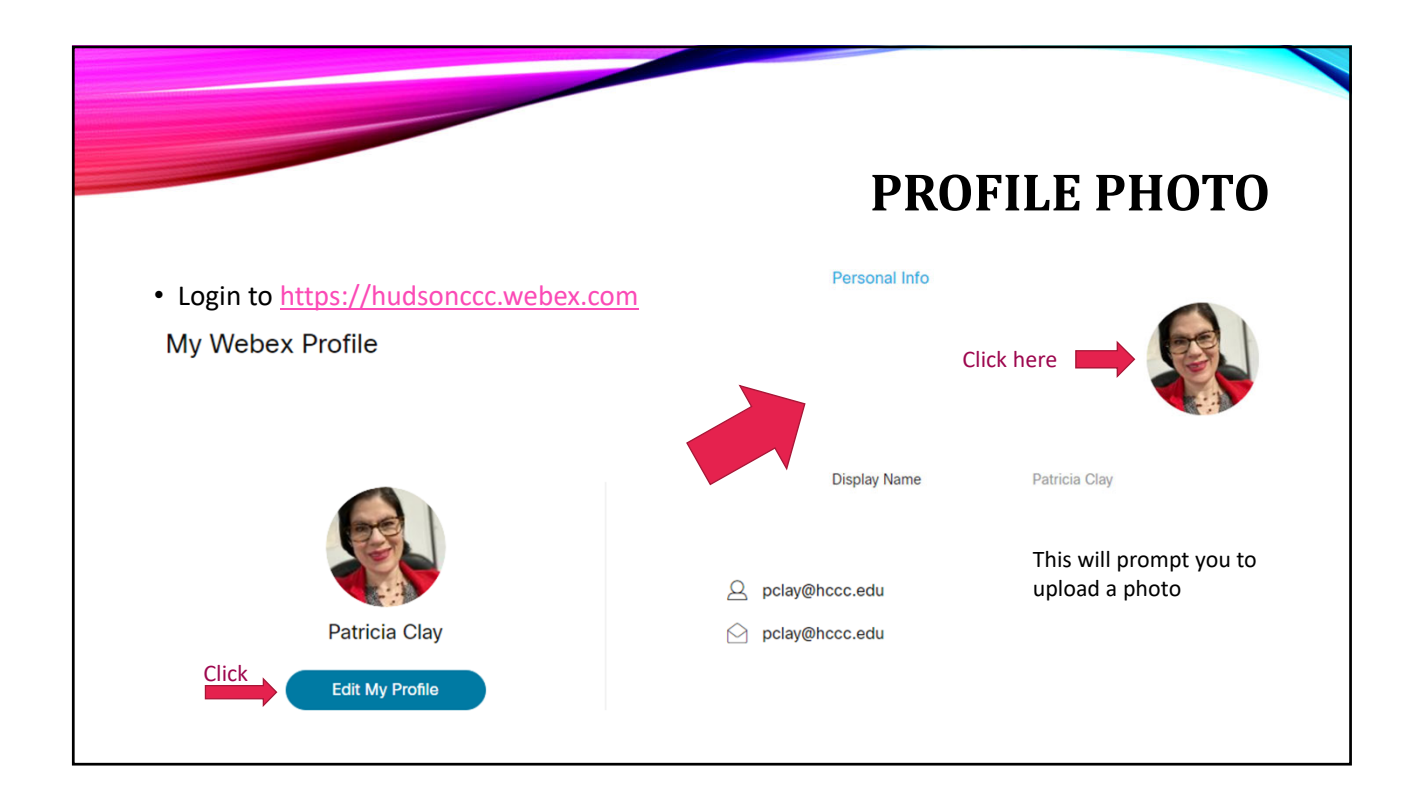

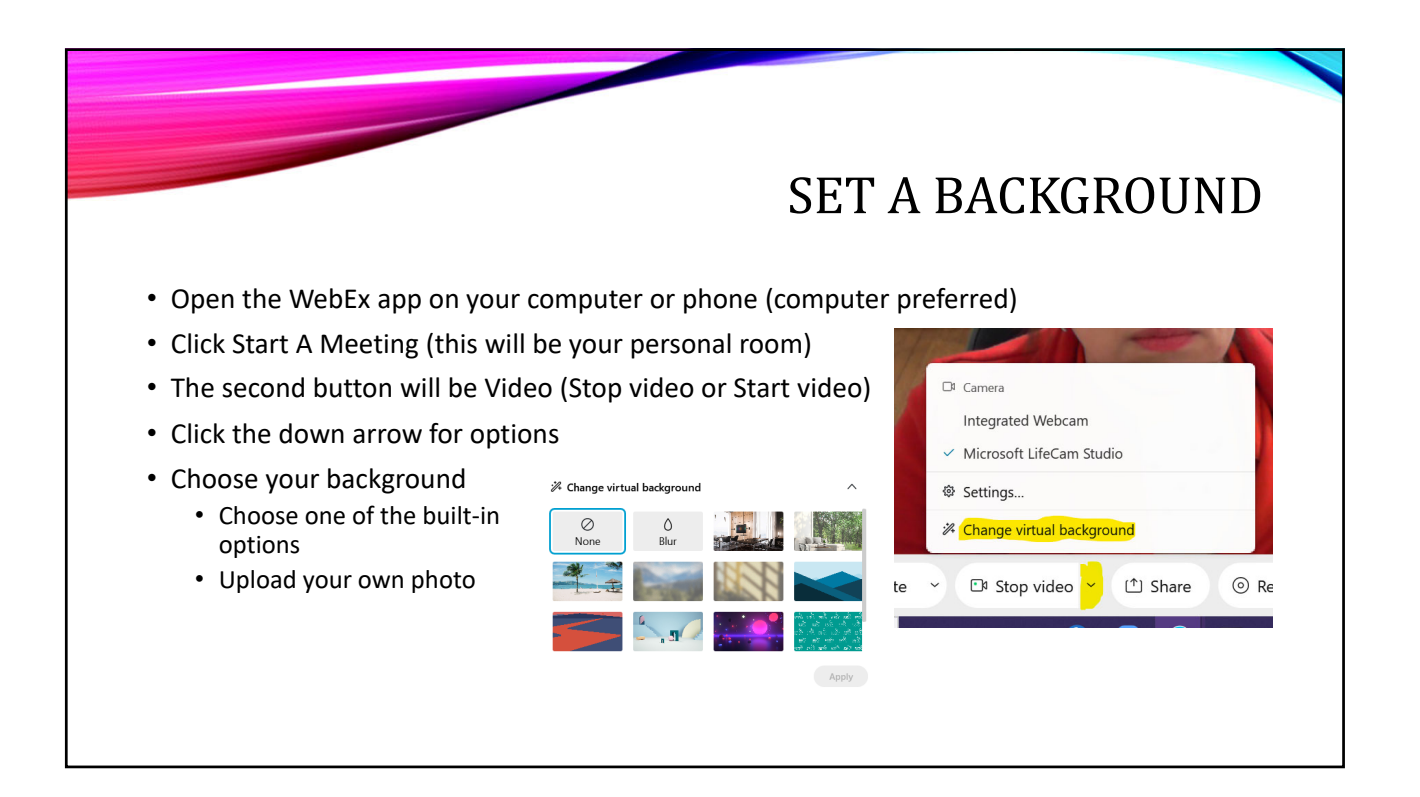

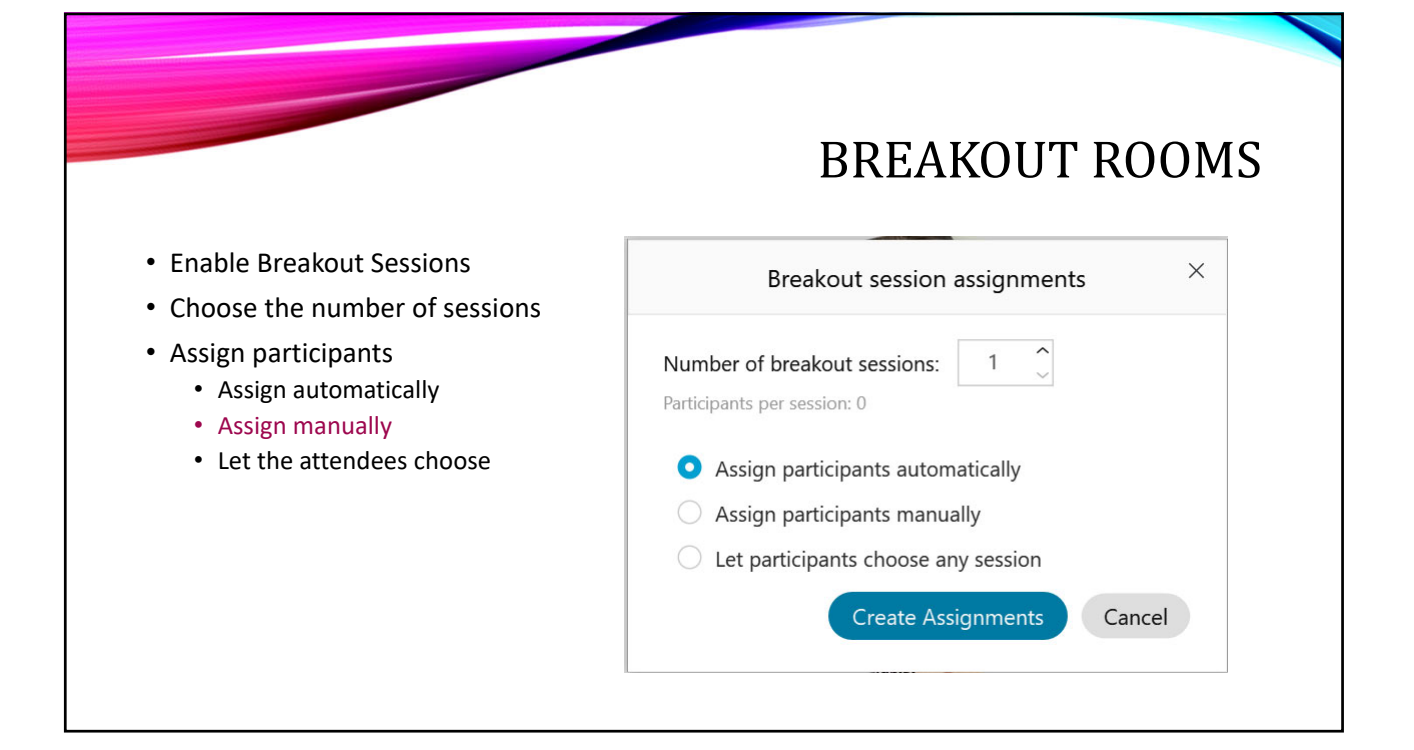

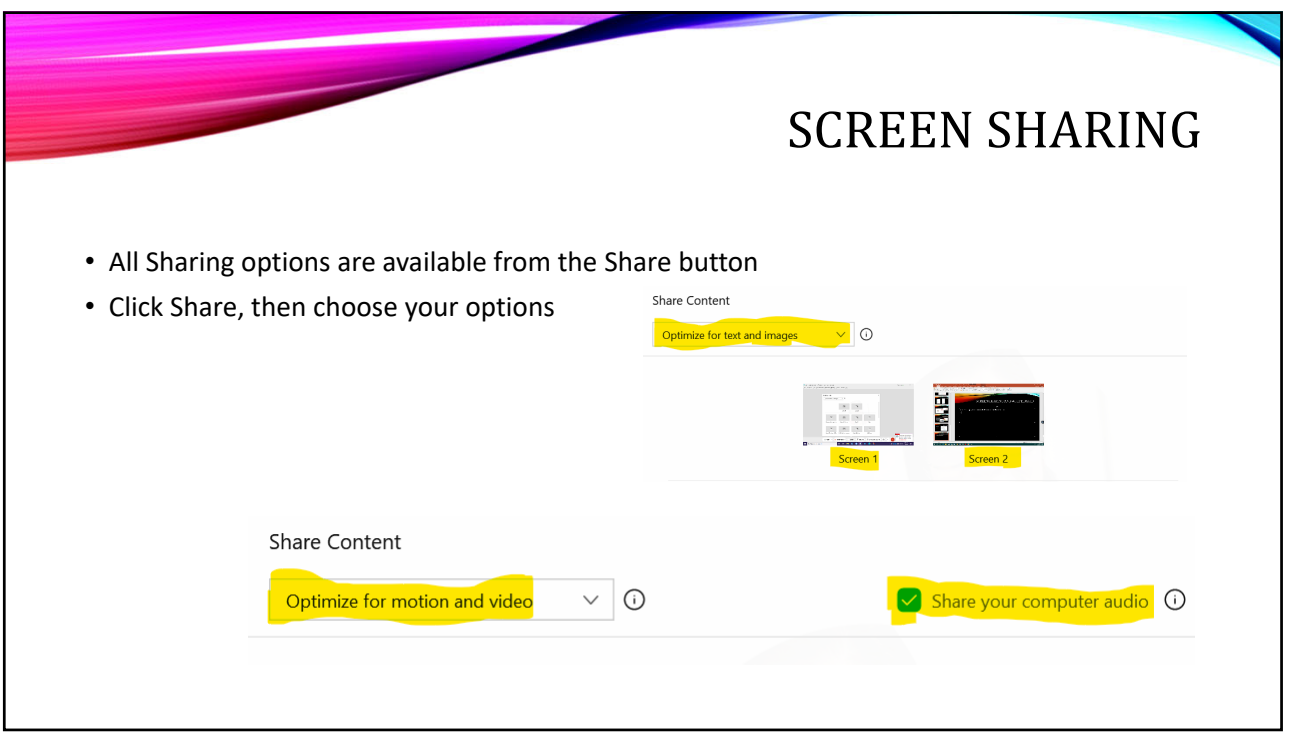

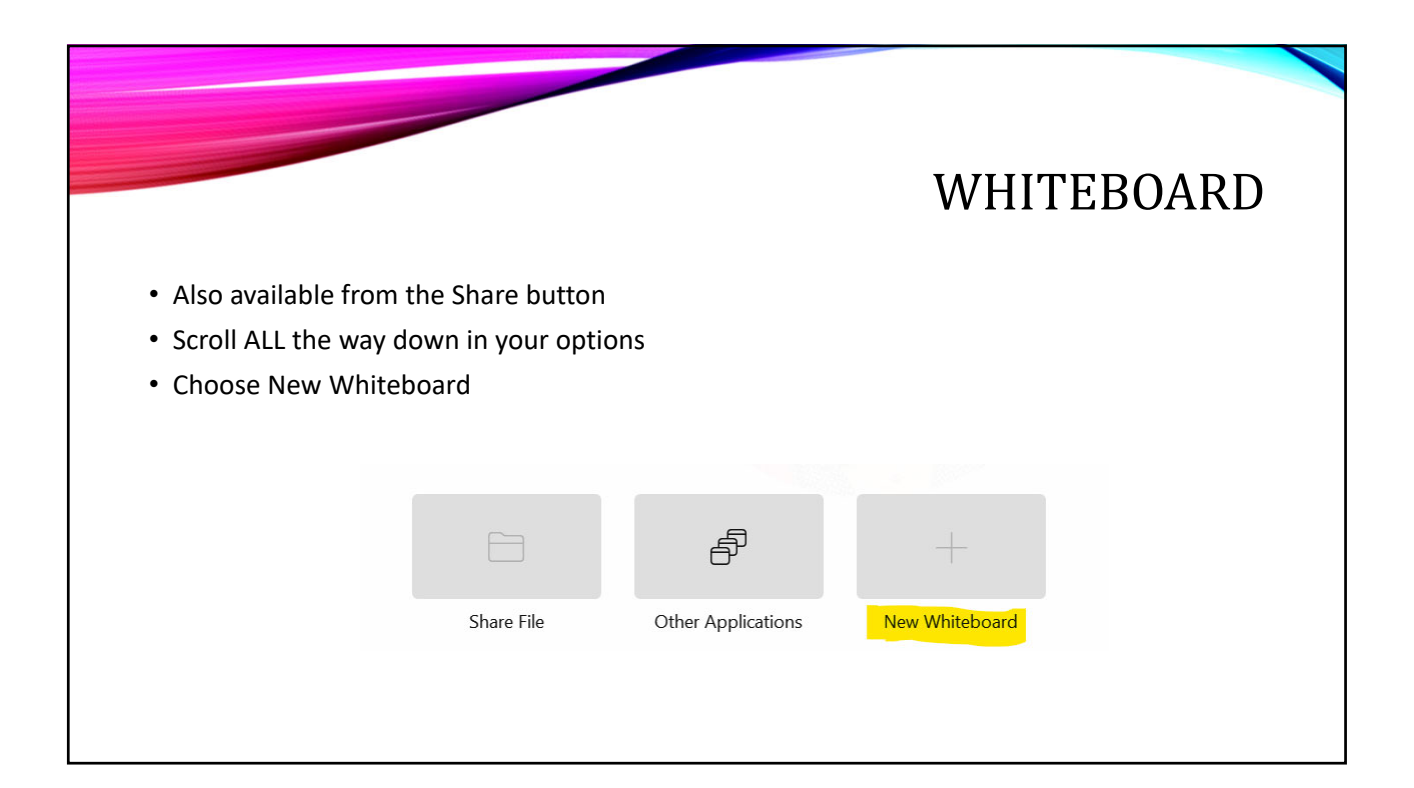

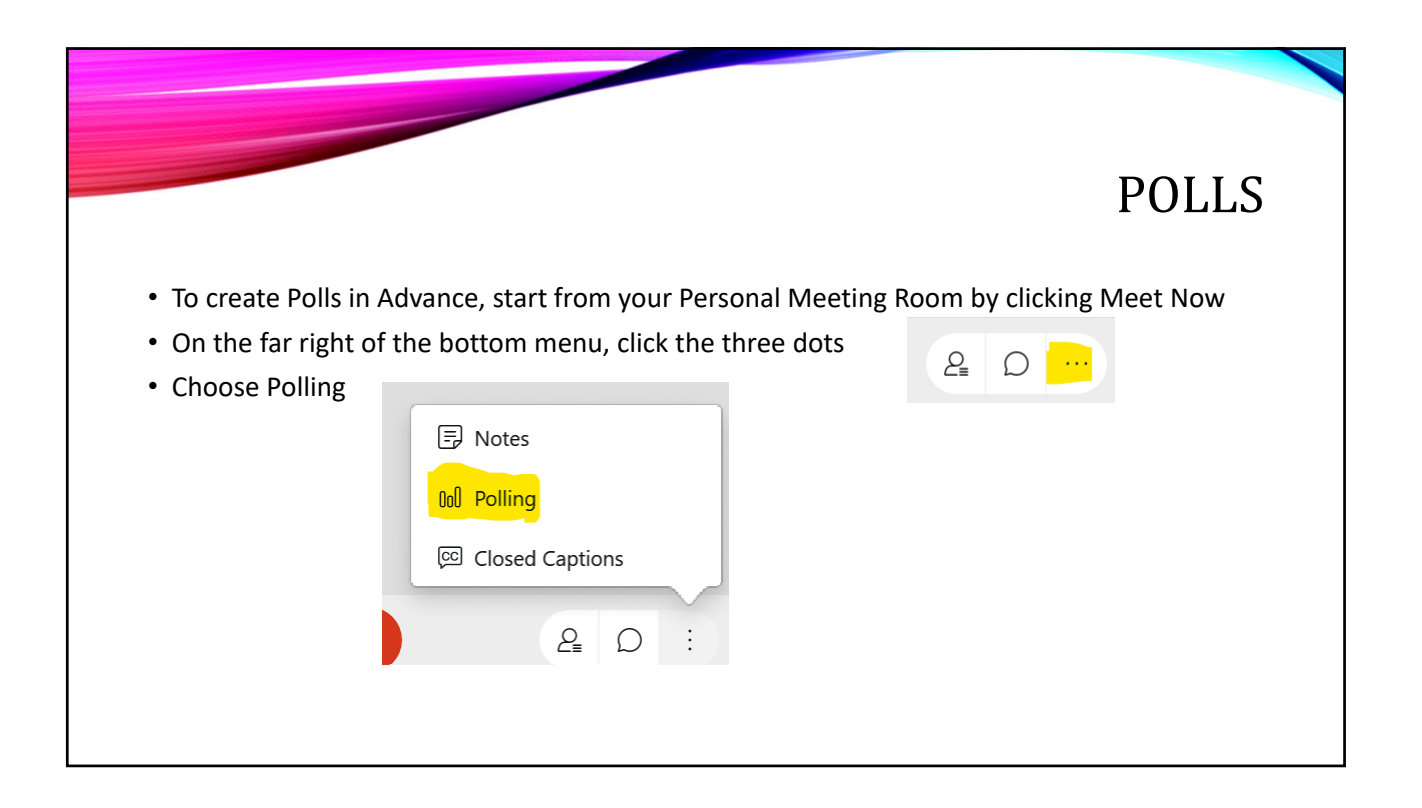

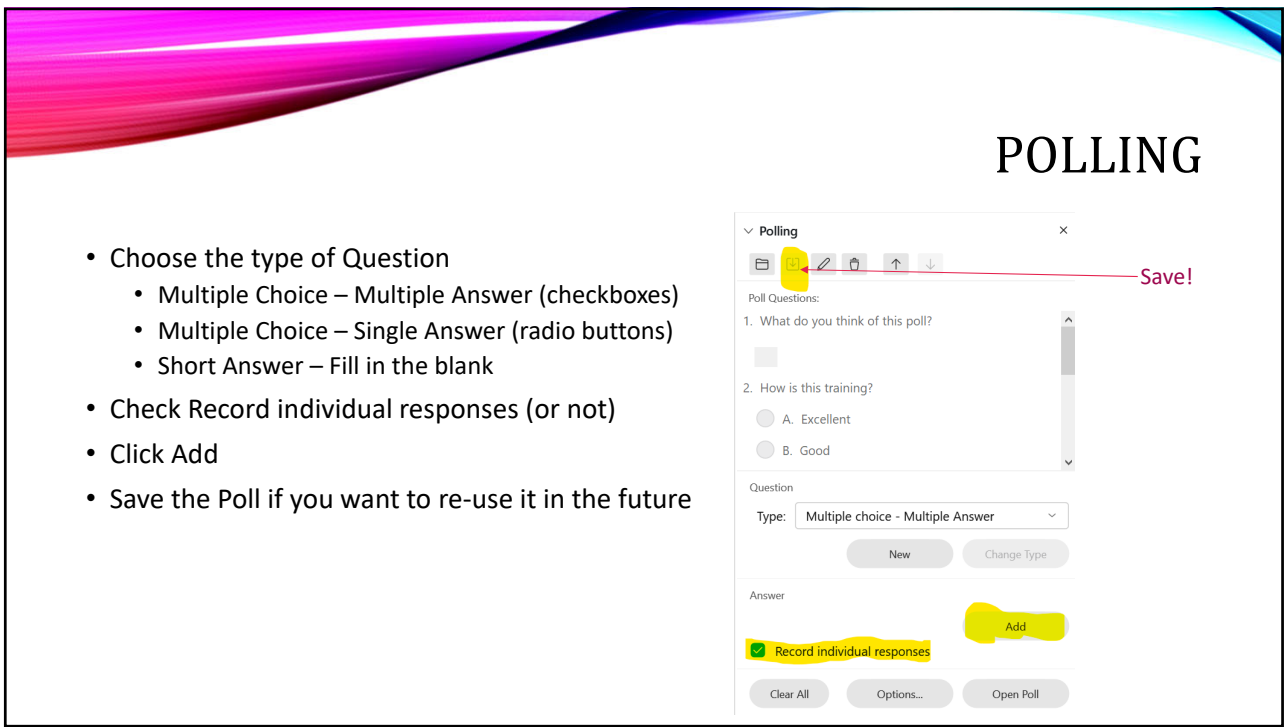

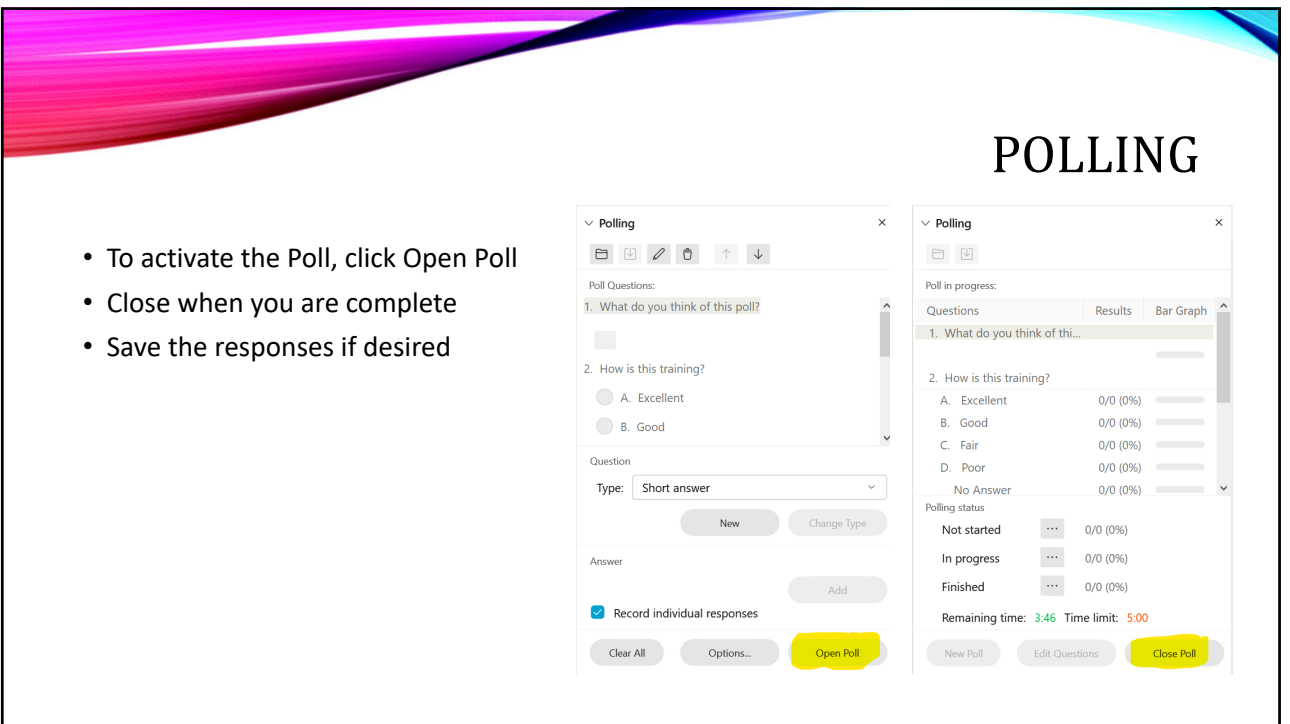

## MEETINGS, TRAINING, OR EVENTS

- In theory, Meetings can hold up to 1,000 participants
- Events are for large gatherings where only the people on "Stage" are meant to speak
- Events allow for Q&A to the Panelists, and questions may be answered via Q&A Panel in writing or verbally
- Events participants may be brought onto audio/video (only from the WebEx app)
- Events require registration by default
- Training is like a huge meeting with different parts, and includes testing by default
- You can access and create Events or Trainings from https://hudsonccc.webex.com

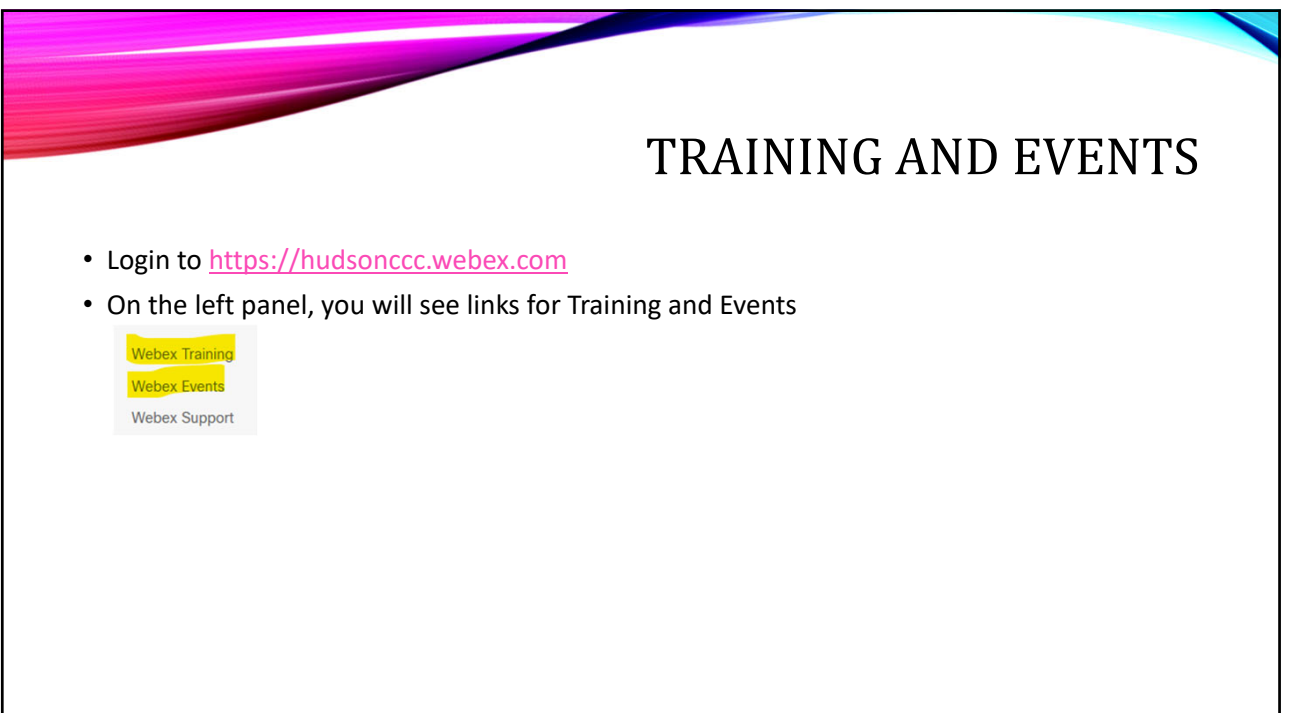

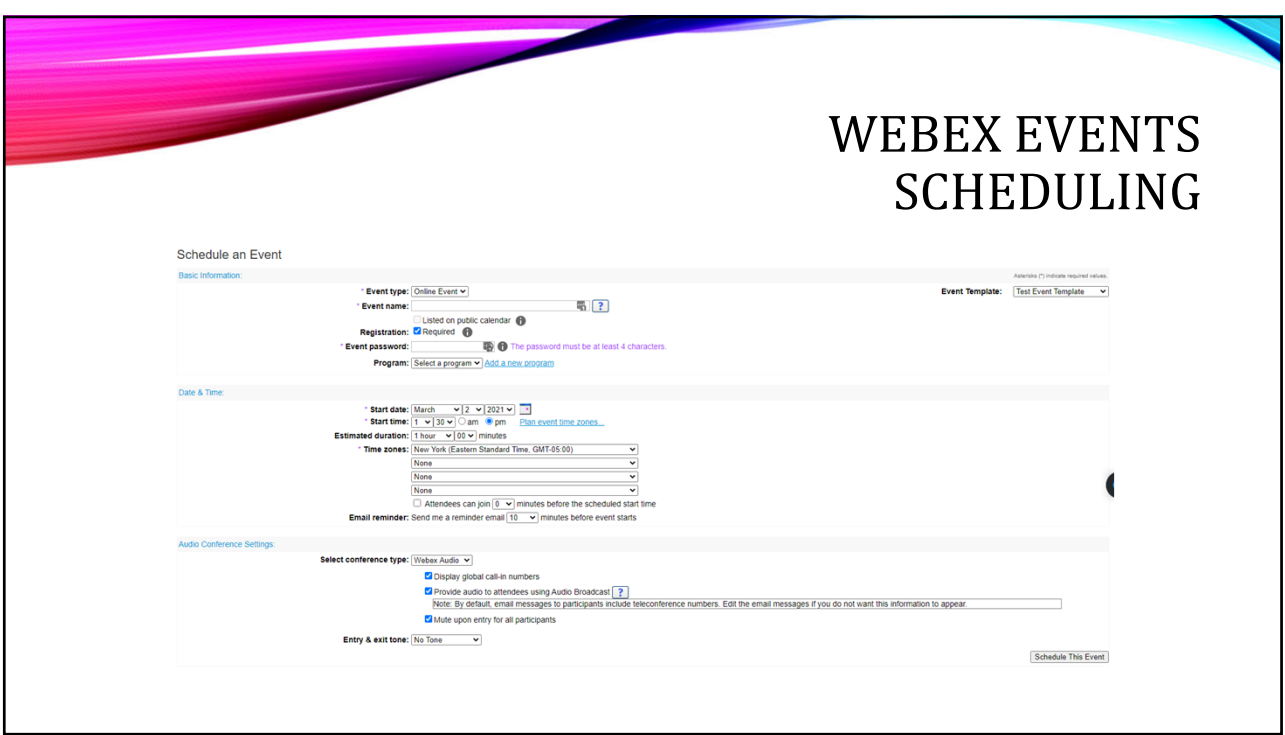

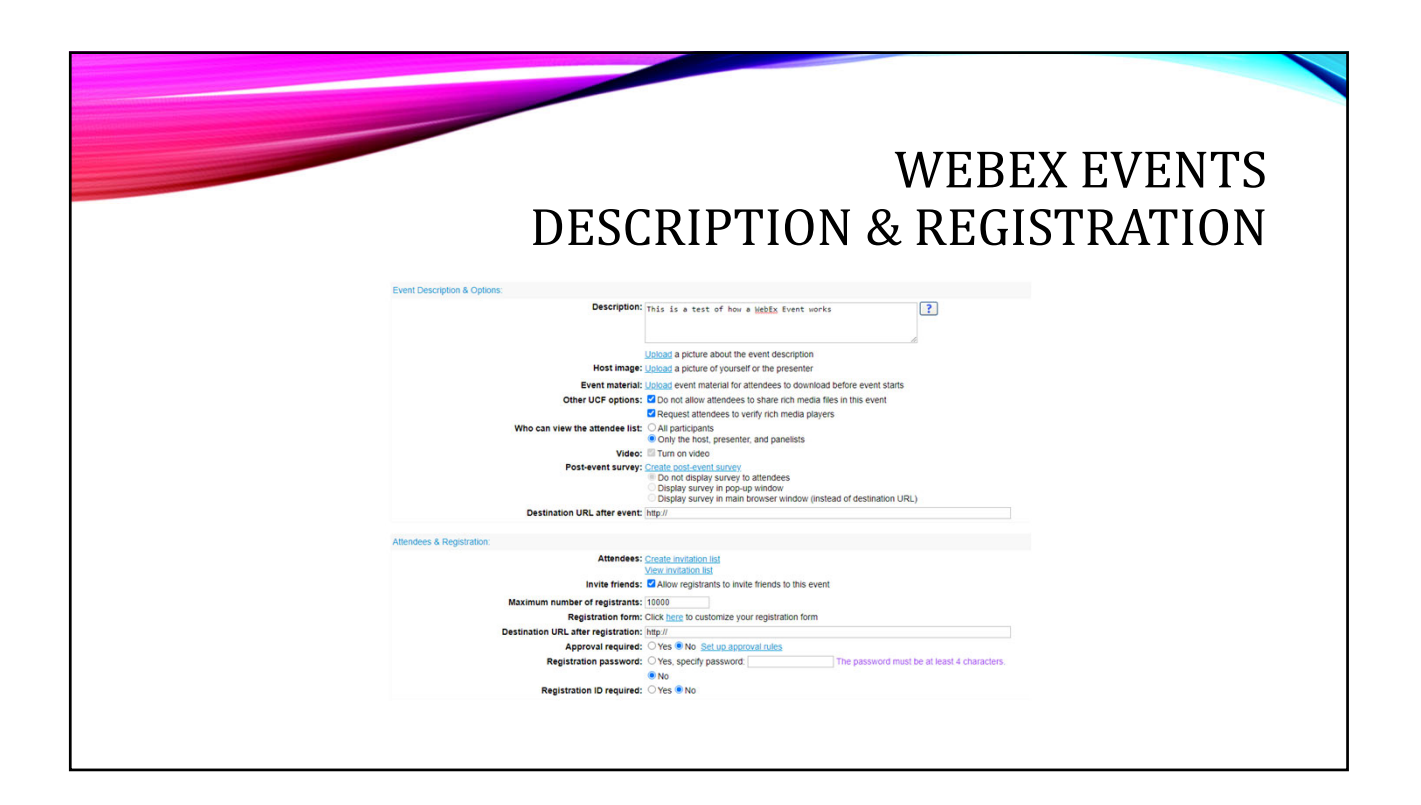

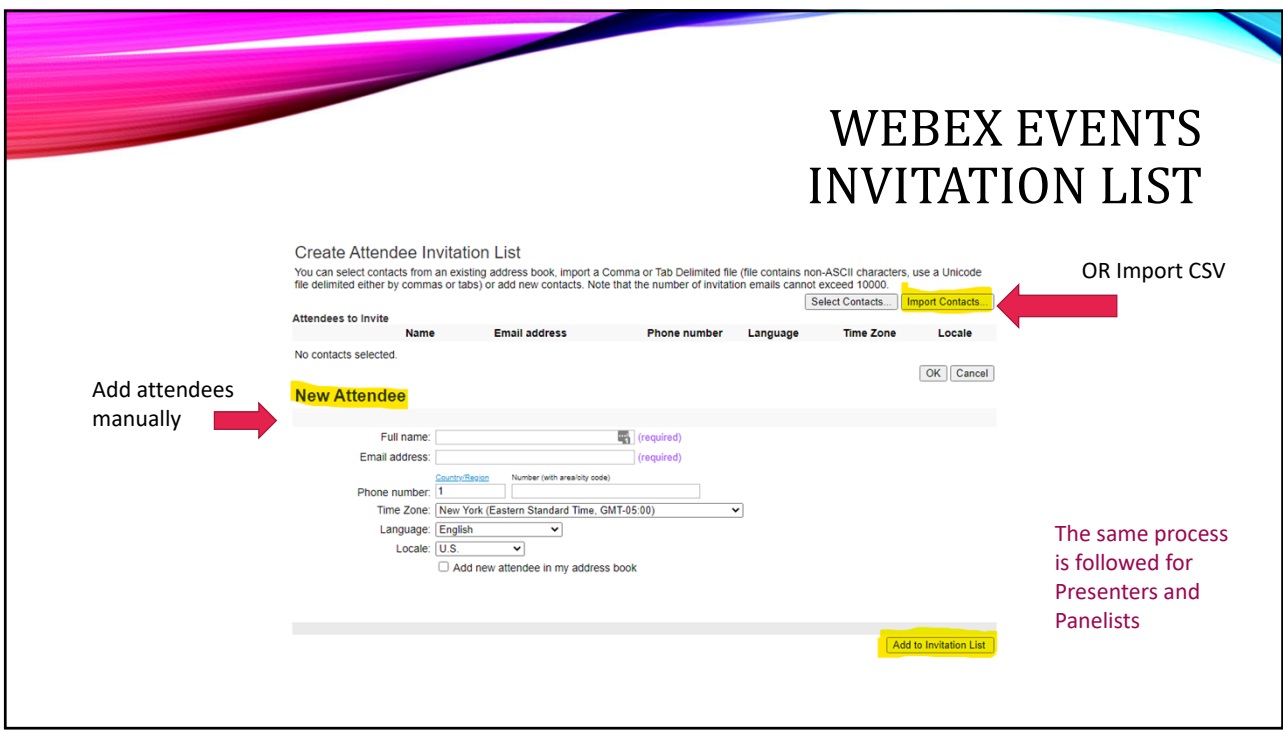

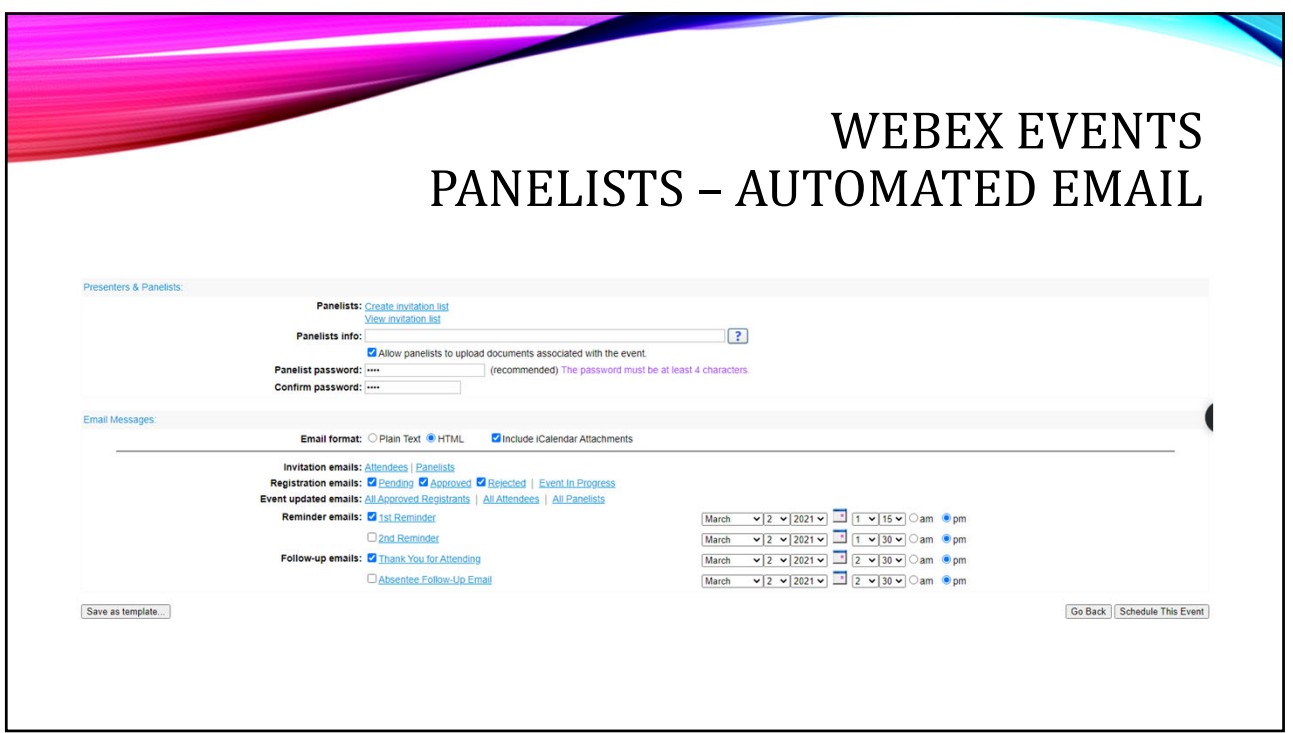

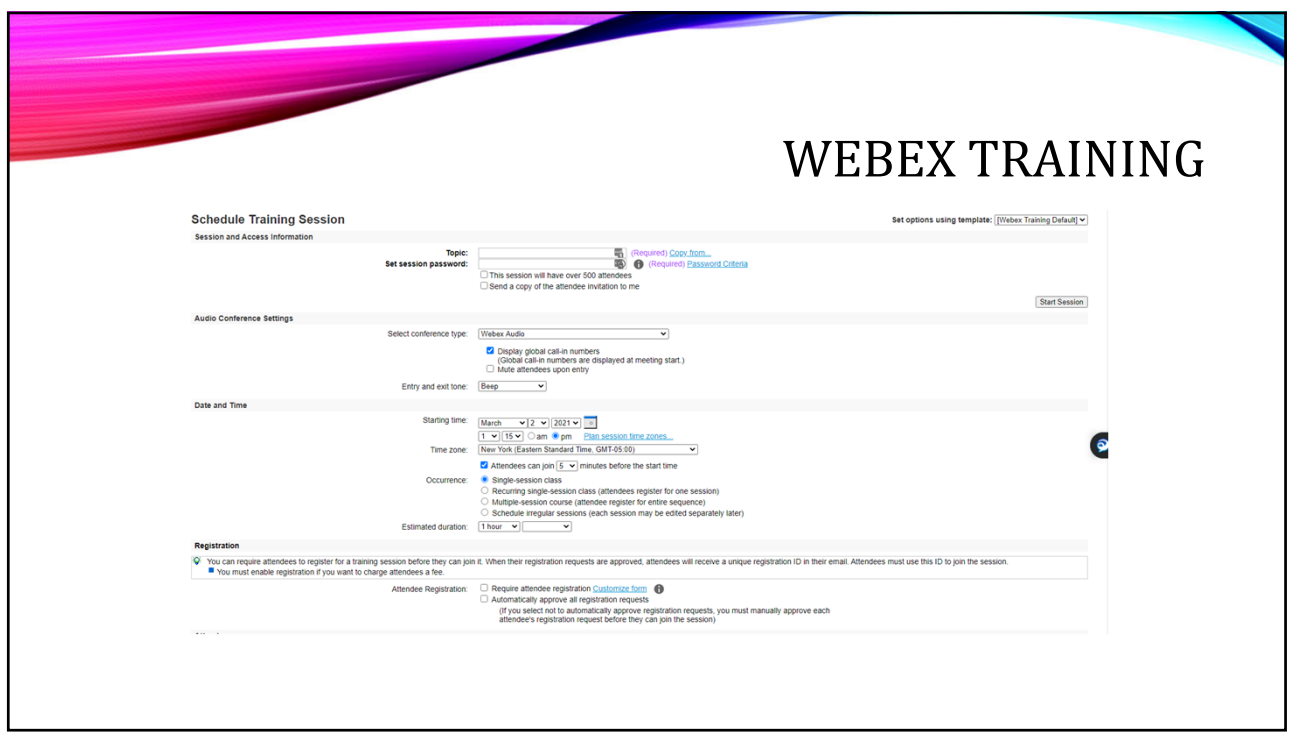

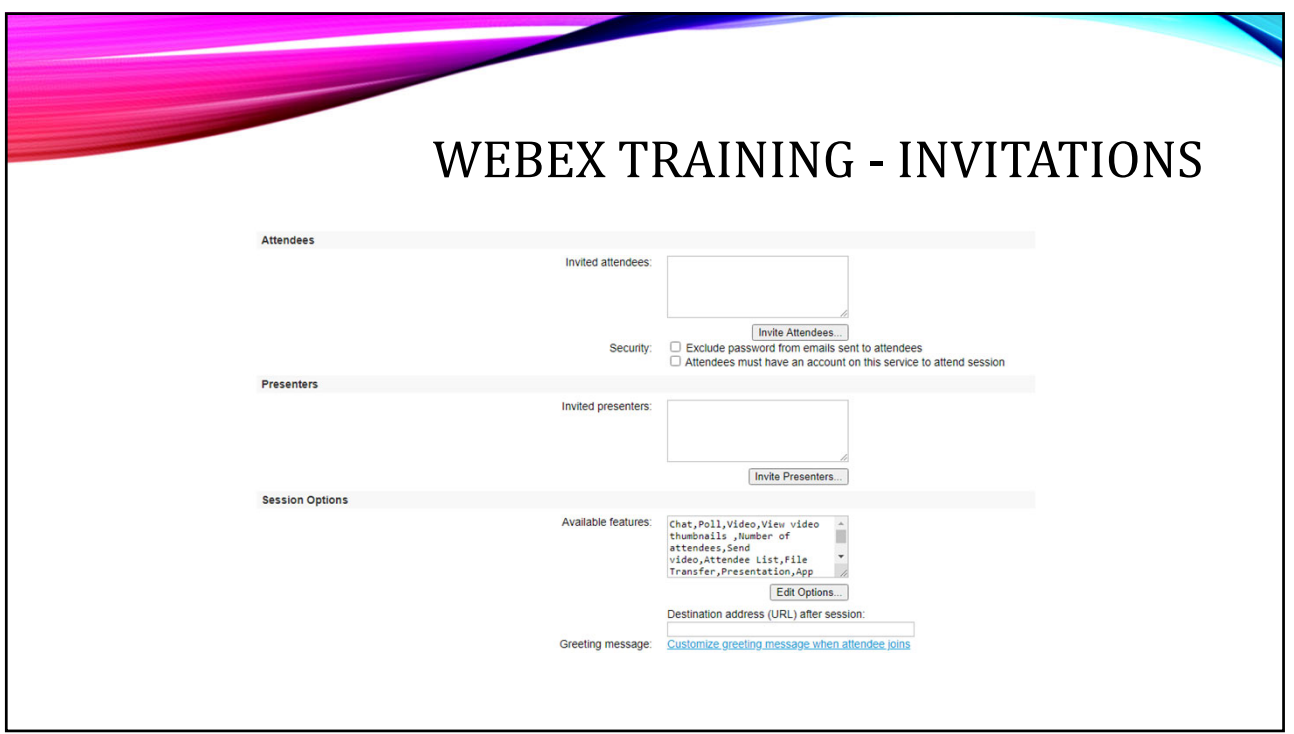

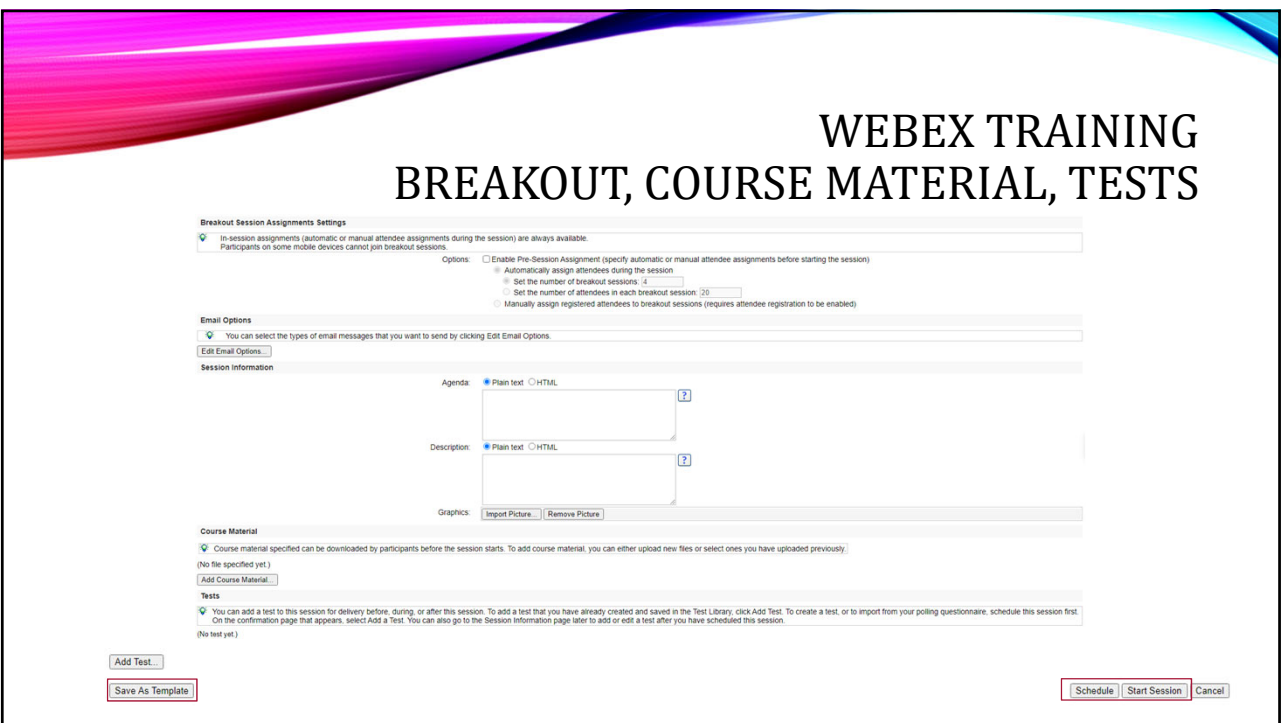

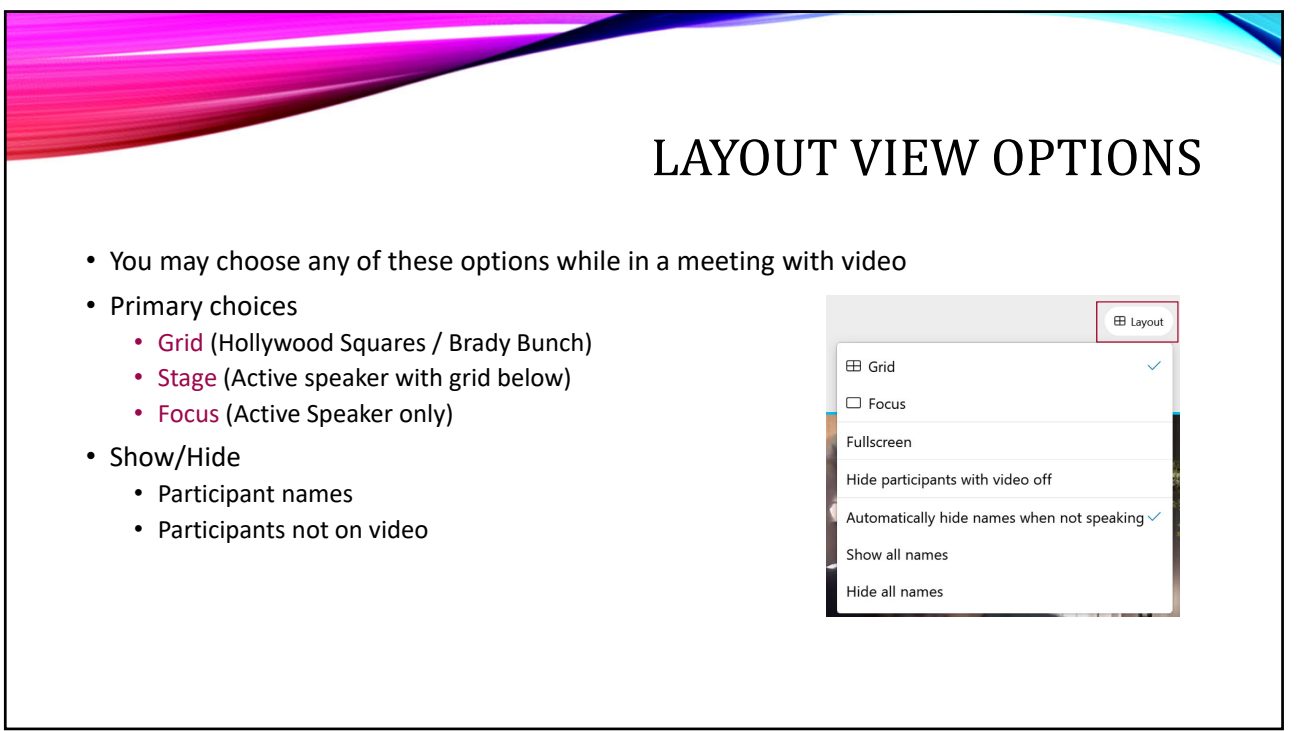

### TURN OFF SELF-VIEW CONSIDER THIS SELF-CARE

- Click your square
- Pop‐out the video (out of the grid)
- Click minimize video

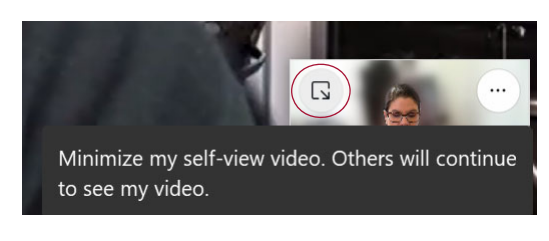

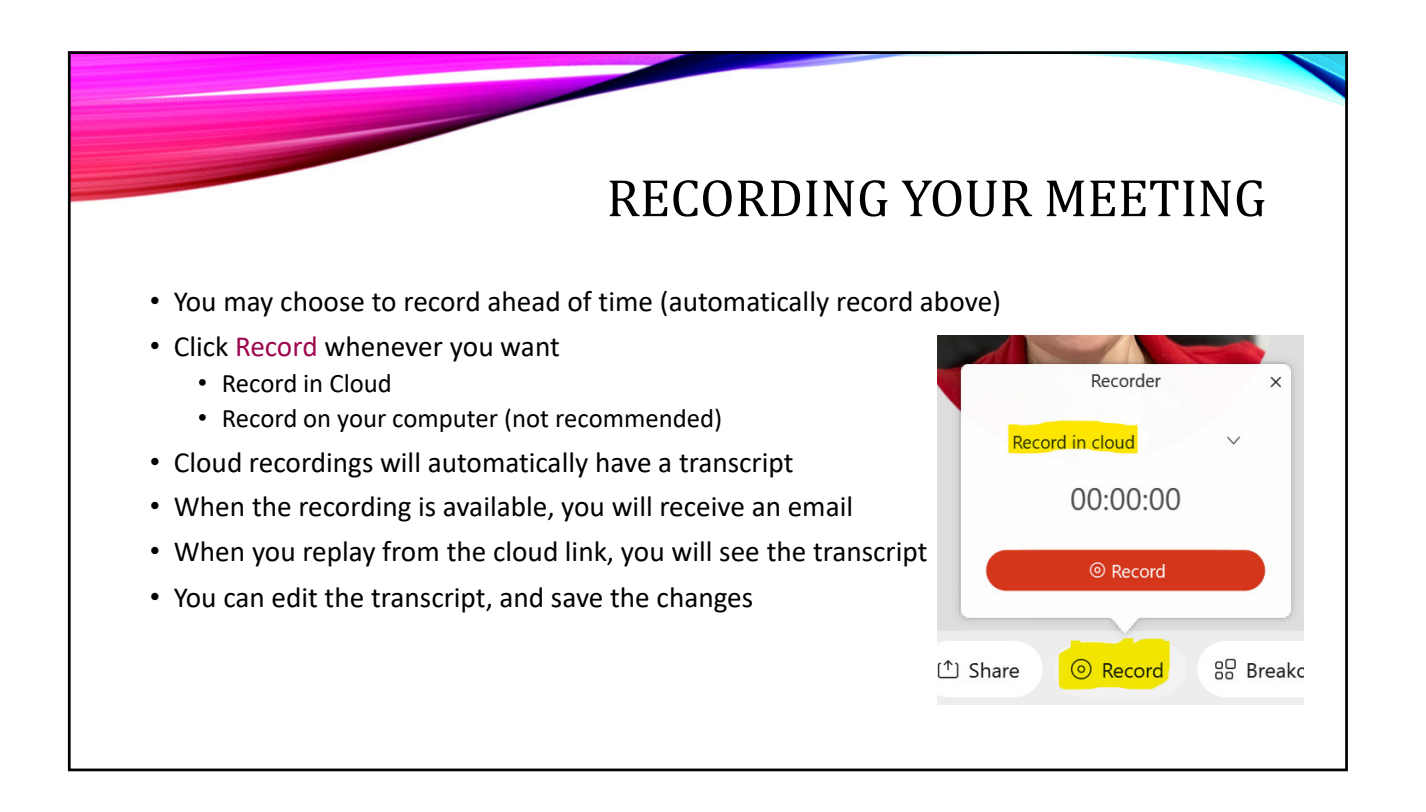

## RECORDING SETUP

- Login to your WebEx account at https://hudsonccc.webex.com
- Click Preferences
- Click the Recording tab
- Then you choose from two options, view recorded when sharing content, and when not sharing content

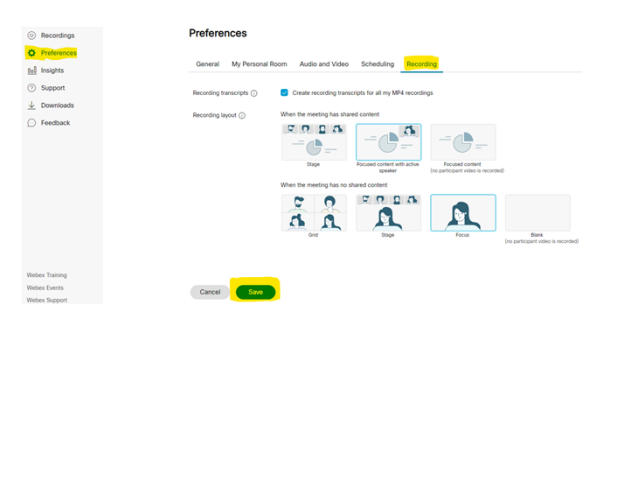

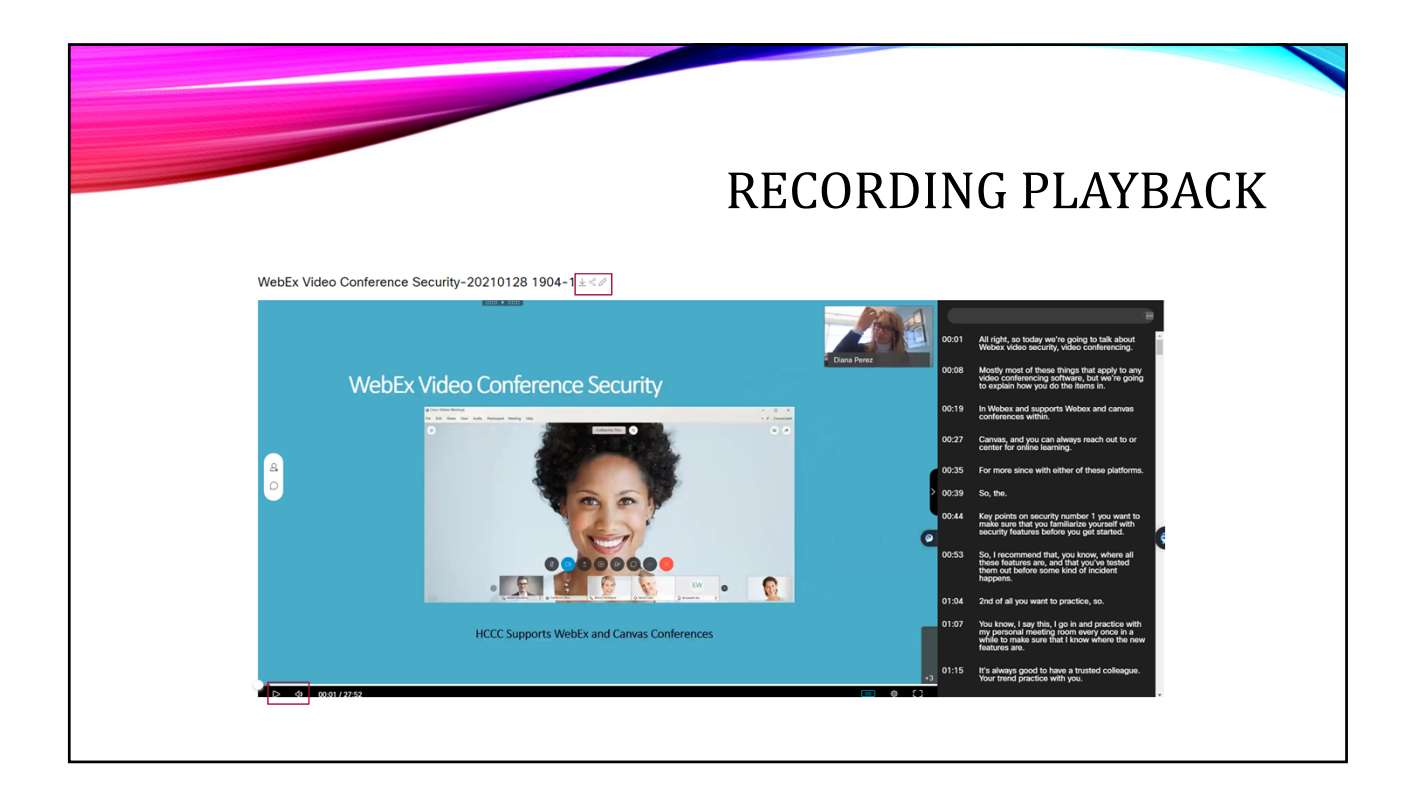

#### RESOURCES

- Information Technology Services WebEx Resources (hccc.edu)
- Information Technology Services Home (hccc.edu)
- Help Desk: (201) 360-4310